## Připojení k disku H:/ z mimouniverzitní sítě přes SFTP

Někteří kolegové se mě ptali, jak se z domova dostat na disk H: kde máte v adresáři public data. Takže tady je stručný návod:

## **Potřebujete SFTP klienta – doporučuji WinSCP**

Jedná se o SFTP klienta a FTP klienta s otevřeným kódem (open source) pro Windows. Více informací a odkaz na stažení aktuální verze najdete na adrese http://winscp.net .

## **Nastavení session v WinSCP**

Nastavení připojení (session) je velice jednoduché. Při prvním spuštění programu se objeví okno s nastavením nového připojení.

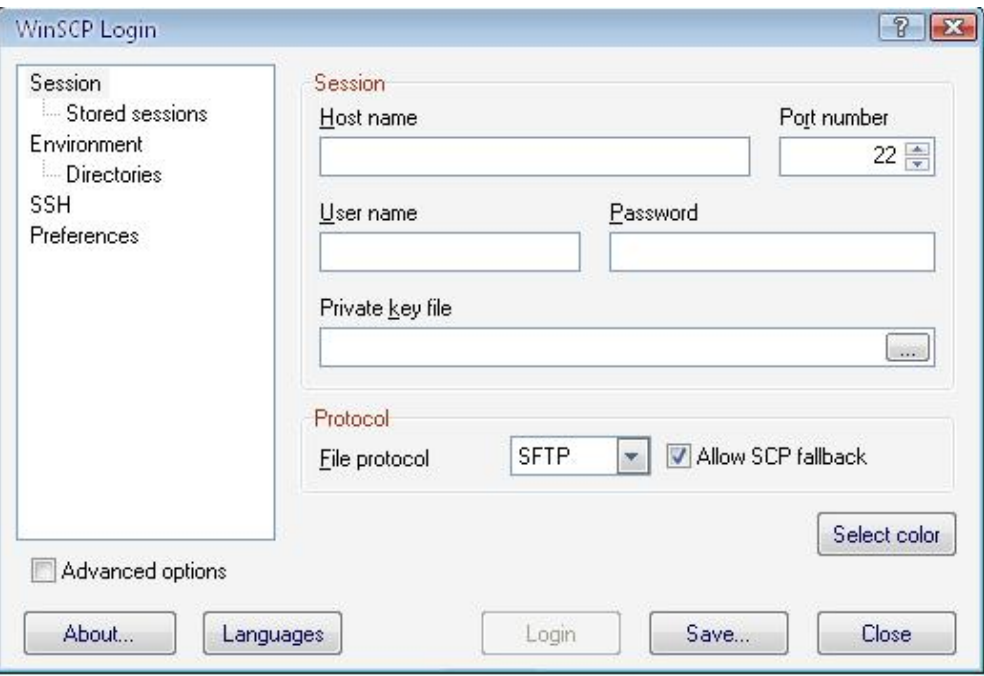

## Musíte vyplnit nutné údaje

Host name: eryx.zcu.cz Port number: 22 User name: váš login na orion Heslo: z bezpečnostních důvodů nevyplňujte – budete dotázáni při každém připojení File protokol: SFTP

Ostatní ponechte tak, jak je defaultně nastaveno.

Vyplněné okno může vypadat takto:

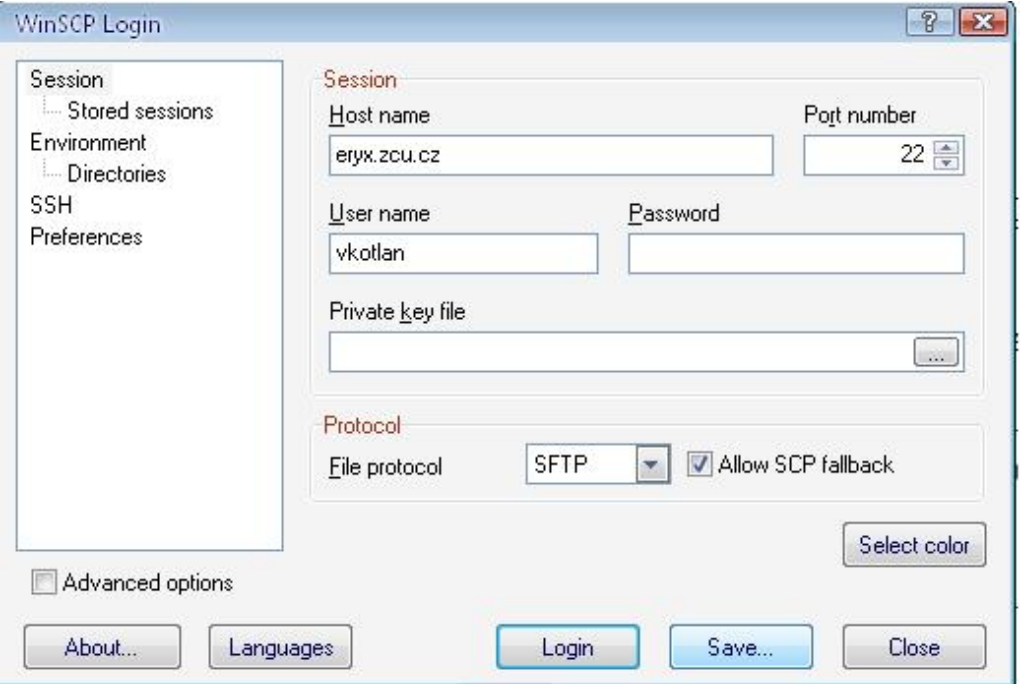

Nyní můžete kliknout na tlačítko Login (připojit se) nebo si můžete nastavené připojení uložit (doporučuji ukládat bez hesla). Pokud si sessoin uložíte, bude při dalším spuštění klienta automaticky nabízena v seznamu připojení.